## **COMPUTER SOCIETY NEWSLETTER 2017 Volume 34 Issue Page 2017 Page 2017 Page 2018 Page 2018 Page 2018 Page 2018 Page 2018 Page 2018 Page 2018 Page 2018 Page 2018 Page 2018 Page 2018 Page 2018**

### **Volume 34 Issue 10**

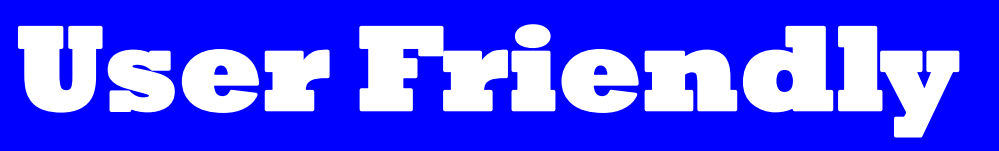

**Drones**

## **October 2017**

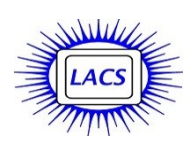

## **IN THIS ISSUE**

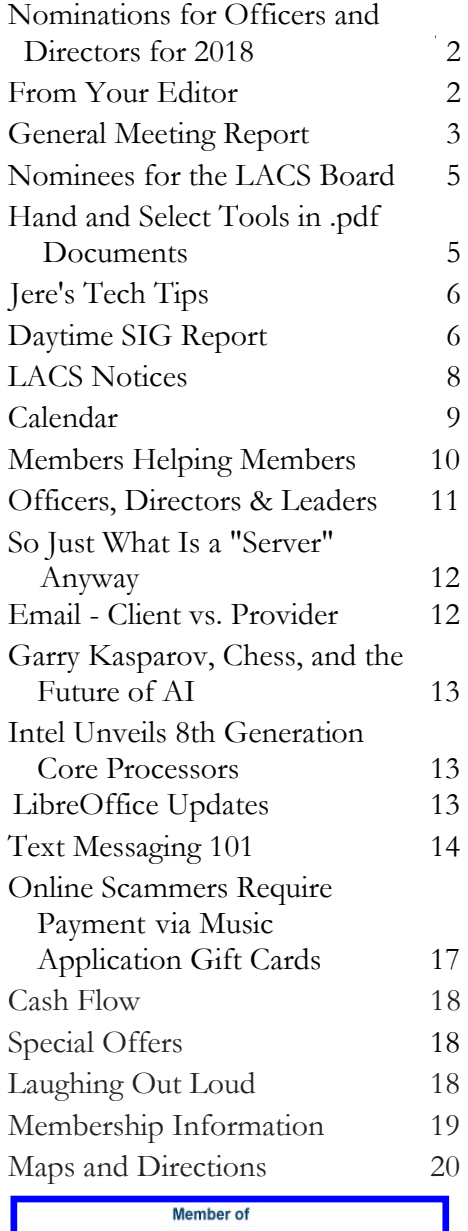

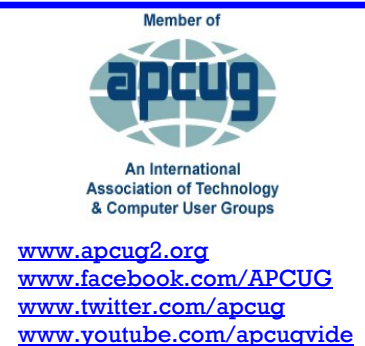

## **OCTOBER GENERAL MEETING**

## Speaker: **Joshua Sharfi**

Drones or Unmanned Aerial Vehicles (UAVs) are set to impact our lives in ways that we are only beginning to imagine. Whether it's through military operations, delivery services, film making, agriculture, scientific research,

or just as a hobby, drones are here to stay.

Joshua Sharfi will discuss his experience using drones for professional films and cinematography. Josh will demonstrate some of the drones that he uses and give us some advice on buying and learning how to fly them. He will also discuss safety and

### **Meet Our Presenter**

Josh began his drone career with a small group of friends in Venice, CA. They built up a shop called **Ctrl Me Robotics.** It has since been sold to **Snap Inc**.

[http://tinyurl.com/y9c4z4mq.](http://tinyurl.com/y9c4z4mq)

<https://www.youtube.com/watch?v=gA5yFQGUTAc>

Josh has a long professional career of designing, building, and flying custom drones for various productions and lead tech companies like Google, Yahoo, Intel, and Riot games. He has a strong passion for drones, computer science, consumer technology, big data, and blockchain technology such as Bitcoin.

**Note**: The Basic & Beyond SIG will not meet in October.

**Tuesday, October 10, 2017, 7:30 - 9:00 PM Westchester United Methodist Church Fellowship Hall 8065 Emerson Ave., Westchester, L.A. 90045** An informal Computer Forum meets from **6:30 to 7:20** to answer individual questions. Refreshments and Socializing at **7:00** More info: [www.lacspc.org](http://www.lacspc.org) or at 310-398-0366 All are welcome.

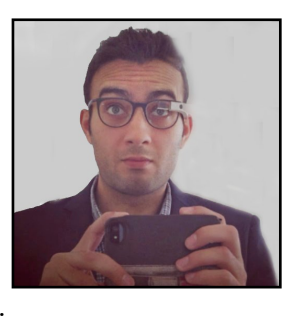

## **FROM YOUR EDITOR**

## **NOMINATIONS FOR OFFICERS AND DIRECTORS FOR 2018**

Those wonderful members who have agreed to accept offices and directorships for 2018 are introduced on pages 5 and 6 of this issue. We are most grateful for them. Since they are all running unopposed, they will be voted into office at the October general meeting.

## **TYPEFACE (FONT) CHANGE FOR USER FRIENDLY**

LACS Member, E. J. Rozek, who was a professional printer, suggested that I could use a different typeface/font that may be easier to read. After looking at newsletters from other user groups, I decided to try Garamond 12 point for this October issue. I have been using Rockwell 11. Please let me know what you think about it. Do you have any other suggestions? I will appreciate your comments.

### **Font vs. Typeface <http://tinyurl.com/ycjjcovq>**

In the days of analog printing, every page was laboriously set out in frames with metal letters. It was rolled in ink, and then it was pressed down onto a clean piece of paper. That was a page layout. Printers needed thousands of physical metal blocks, each with the character it was meant to represent set out in relief (the type *face*). If you wanted to print Garamond, for example, you needed different blocks for every different size (10, 12, 14 point, and so on) and weight (bold, light, medium).

This is where we get the terms *typeface* and *font*. In the example above, Garamond would be the typeface: It described all of the thousands of metal blocks a printer might have on hand, and which had been designed with the same basic design principles. But a font was something else entirely. A font described a subset of blocks in that very typeface – but each font embodied a particular size and weight. For example, bolded Garamond in 12 point was considered a different font than normal Garamond in 8 point, and italicized Times New Roman at 24 point would be considered a different font than italicized Times New Roman at 28 point.

The difference between a font and a typeface is the same as that between songs and an album. The former makes up the latter.

### **BEWARE!**

### **Jim McKnight gave us this important warning at the August 22 Daytime SIG meeting.**

Getting fake popup messages when browsing the internet can put people in panic mode, so they do unwise things. **Don't push any buttons**. If you get a scary message, it's just best to shut down the computer immediately. To shut down, click on the Start button > Shut down. If you can't do this because the cursor is frozen, hit the power button for a second for a soft power down. It may be necessary to do a hard power down by holding down the power button for up to 30 seconds. Hard power down can be risky, as it can corrupt the hard drive. **Never** pull the power cord or just switch off the power strip.

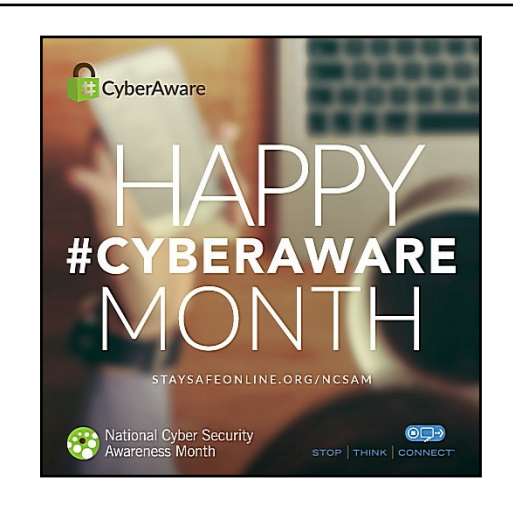

October is **National Cyber Security** Awareness Month

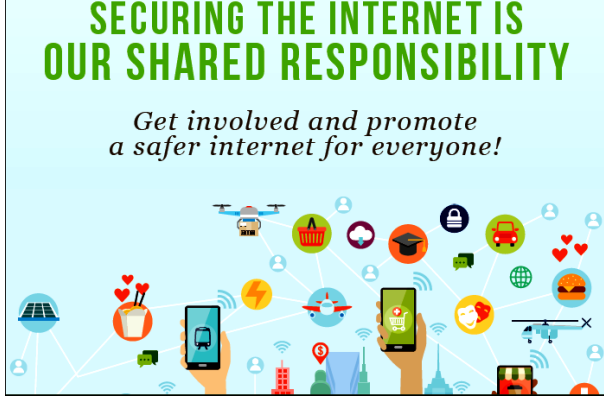

## **GENERAL MEETING REPORT September 12, 2017**

By **Leah Clark**, LACS Editor Speaker: Gene Barlow, User Group Relations **Picking the Best Backup Approach**

Gene Barlow has presented to us several times<br>before, both in person and via Skype. He has been a good friend of user groups over many years.

The best way to protect your computer from viruses, spyware, identity theft, and ransomware is a good backup system. A TV ad says that PC Matic is all that you will ever need. PC Matic, as well as other anti malware utilities we run, are good products, but they are not all you will need, as they will only protect against 70 to 90% of the threats that can crash our computers. Only a good backup system can put your computer back together again after an attack.

There are many different types of backups:

- **File backups** would give a list of all the files on your hard drive, and you could choose which ones to backup to: floppies, CDs or thumb drives. This is only a partial backup approach because it would not get your computer running again if the hard drive failed.
- **The disc copy or clone approach** is where you would back up your entire main hard drive to a second hard drive attached to your computer. It was an exact duplicate of your main hard drive. It took an entire hard drive to make one backup; one backup is not adequate. You need a minimum of three physical backups to be protected. It can be cumbersome to remove the failed hard drive from your computer and to replace it with the clone.
- **Online or internet backups** back up data on your hard drive to the cloud. They do not back up your operating system nor your programs. About three or four years ago, Acronis invented the technology to back up your entire hard drive to the cloud. This is very slow. Internet speeds are extremely slow compared to the speed of your local computer. Cloud backups can be expensive because you pay so much a year to store your backups.

 **The image backup approach** was developed by a company called Ghost which was sold to Semantec. All of the files on your hard drive are collected, compressed, and stored in a small portion of a second external hard drive. If anything happens to your hard drive, you go into the restore function which will pick up the backup on the external hard drive, expand it, and rebuild your main hard drive. Using the image backup approach you can do 30 to 50 different incremental backups on one external hard drive which is no larger than the main hard drive inside your computer. You avoid swapping drives in your computer. In most cases, the hard drive is functioning all right; it's the software on it that became corrupt. So restoring the backup rebuilds all of the software on the hard drive. In 95% of the cases, it will run again without you having to buy a new internal hard drive. You also will have the ability to retrieve individual files from a backup image. Even though you can put your image backups on CDs or DVDs, the best media is an external hard drive, dedicated just for backups, plugged into a USB port on your computer. Disconnect that hard drive from your computer, so if something attacks your computer, it will not also attack your backup external hard drive.

Large corporations back up every few minutes of the day, small businesses need to back up once a day, and the typical end-user should back up once a week.

When your main hard drive crashes, your computer no longer functions; you can't even boot up. So, how are you going to use that computer to get your hard drive rebuilt from your backup? You can boot from a bootable CD that has True Image on it. It puts a small program inside the computer that picks up the backup image on your external hard drive and rebuilds your main internal hard drive. This happens very fast.

Gene said that he has lost individual files because he forgot to save them, they became corrupt, he accidentally deleted them, or something happened. Fortunately, you can restore one or two files from your backup image. All you do is attach your backup hard drive to the main computer.

Then you run Windows Explorer which has been specially modified by Acronis to allow it to get into your compressed image file and to find the missing file. Copy and paste it back onto your main hard drive or drag-and-drop it - whichever way you like to work.

### **Acronis True Image 2018 Standard is a powerful Hard Drive Utility Suite:**

- Image Backup Utility
- File Backup Utility
- Continuous Backup
- Disc Clone Utility
- Hard Drive Cleanup Utility
- Data Synchronization
- Wireless Mobile Backups
- Win 7 to Win 10 Support
- Ransomware Blocker

### **There are three versions of True Image:**

- 1. Acronis True Image 2018 Standard is the regular release you can use for as long as you want.
- 2. True Image Advanced is an annual license. After one year you will have to renew it, but it will give you any upgrades to the newest versions free. It allows you to use the cloud to do your backups. There is chat, email and phone support.
- 3. True Image Premium is an annual license. It comes with one terabyte of free Acronis cloud space. It gives you premium support within 24 hours. It uses a new technology to do backups so that nothing can destroy a backup once it's made on your hard drive, and it comes with a new function to handle electronic signatures.

Gene showed us demonstrations of the Acronis products on the screen. He then answered a lot of questions from the attendees.

Next, Gene presented **Acronis Disk Director 12**, a utility for partitioning your hard drive. A partition is a section of your hard drive formatted with a file system and given a drive letter. Each hard drive can have one or more partitions, depending on the available space.

All of us have partitioned hard drives. The **C** drive on your main hard drive is a partition. There may be

other partitions that you may not be aware of. The **C** partition is where Windows and all your installed applications and programs reside. If Windows becomes corrupt, it will take down your entire **C** partition and all your programs. Viruses, in order to run, must be attached to a program, so they attack mainly the **C** partition. The **C** partition on your main hard drive is the riskiest partition. So Gene recommended not to put anything of importance like data files, photographs, spreadsheets, databases, etc. on your **C** partition. Save them in separate partitions. If the **C** partition crashes, these other partitions won't be touched. A new computer comes with a terabyte or larger hard drive. That's a lot of space for one partition. Three or four smaller partitions let you better organize the files on your main hard drive. Gene calls his **C** partition a "Program" partition. He takes everything else out of the **C** partition. He puts all his email folders, favorites lists, databases, spreadsheets, financial records, and documents into a "Data" partition. A third partition is a "Photo" partition. He backs up each partition separately.

With Acronis Disk Director 2018, you can add, delete, resize, move, and rename partitions on your hard drive. You can change the partition and convert the file system. Gene showed slides of the partitions on his hard drive, and he demonstrated adding and naming partitions.

Gene offers discounts for the Acronis products to user group members. He passed out order forms.

With True Image, the backup utility, you need a license for each computer that you want to back up. With Disk Director, a partitioning utility, you can run it on one computer, uninstall it from that computer, and run it on another computer. Once you set up the partitions on a hard drive, the partitions stay on that hard drive.

Our Welcome Chair, Irene Mussack, won the lucky draw with a choice of Acronis True Image 2018 Backup or Disk Director 12. ♦

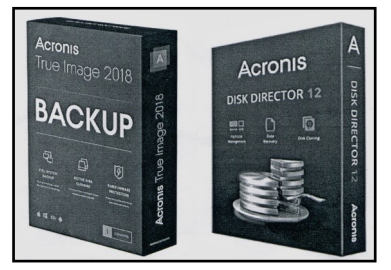

**NOMINEES FOR THE LACS BOARD**

Here are the nominees for the LACS 2018 board. Please give them your thanks and support.

### **President, Stanley Johnson**, incumbent

Stanley Johnson teaches Math and Engineering at

Venice High School. At VHS he is a sponsor of the Computer Club and Solar Cup team. He received his teaching credential and Masters degree from Cal State Los Angeles and B.S. in Mathematics from Rensselaer Polytechnic Insti-

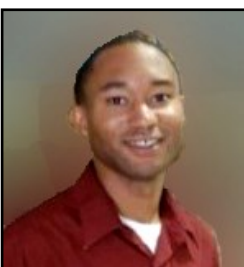

tute. His current interests include cyber security, 3-D printing, social media, genealogy, and learning about new technology.

### **Secretary, Randi Pollock**

I grew up in Beverly Hills, although originally

from Winnipeg Canada. I have been working in real estate for the past 29 years and currently with Coldwell Banker. I specialize in the beach communities, but work throughout Los Angeles County. My dedication to my business leaves me little spare

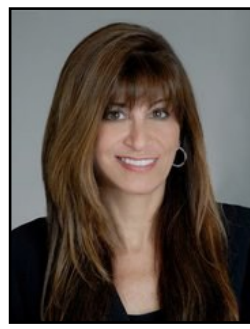

time, my greatest challenge. I am constantly working on having a personal life. I am always available to help anyone in the group with any questions or other issues.

I have a Psychiatric Service Dog, Fanny, my bossy Bichon Frise from New Jersey and she is the love of my life.

When one of my computers stop working, I touch every button on the keyboard, and then eventually hit the restore button. If that doesn't work, I buy a new one!

Mark Presky, a previous client, now a friend, was so gracious to introduce me to your group.

# **Hand and Select Tools**

### By **Leah C**lark, LACS

Attempting to copy and paste selections from other user group newsletters for this issue of *User Friendly*,

### **Vice President, Stephanie Nordlinger**, incumbent

I am running for a second year as VP because I want to help to keep LACS alive and presenting programs that interest our members and the public. Computers are important in our lives.

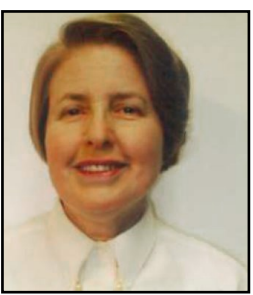

Learning about them and using them effectively is essential. I joined our predecessor, the UCLA PC Users Group, in the 1980s and helped to incorporate LACS in 1991. I have served as its President several times, as Editor, as a SIG Leader, etc. I would like to share the program planning and publicity work with others; I believe all of our offices should turn over regularly. By 2018, I will be a semi-retired attorney. My hobbies include travel, genealogy and gardening.

### **Treasurer, Charlotte Semple**, incumbent

I have worn many hats for LACS during my years as a member and have enjoyed them all; President, Treasurer, Secretary, Director, Welcome Chair, Refreshment Coordinator, even Speaker. I am willing to serve

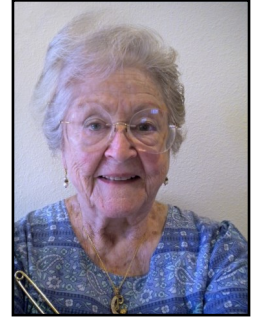

another term as Treasurer, but would be very happy if someone new would take my place. It is not a hard job and QuickBooks is an easy program to use.

I discovered something I did not know. I'm sharing it in case it may be helpful to others.

The documents were in .pdf format with a **Hand**  tool for navigating through them, which cannot select text to be copied. I discovered if I right click on the text, a menu drops down with the option of switching to a **Selection** tool. With this, I could easily select (highlight) the text I wanted to copy, paste it where I wanted it, and edit it without difficulty. There was no need to use software to convert the .pdf files to Word documents.

### **Director, Paula Van Berkom**, incumbent

I have a certificate of completion in Computer Science from WLA College. As a member of LACS, I take part in the Basics & Beyond and other SIGs. I volunteer teaching computers to seniors at Emeritus Santa

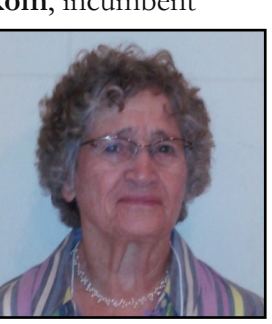

Monica College and at the computer Lab at Culver City Senior Center. I have learned much from LACS and have decided to share all this knowledge with the community by returning to the Board for another term as Director. As a member, I plan on reaching out to our members and to other computer users to expand our scope of activities. I trust that you share my confidence in making LACS a premier computer user group.

### **Director, George Wolkon**, incumbent

Before retirement I was on the faculty of the University of Southern California and am now an Emeritus Professor in Behavioral Science. I was also a Deputy Director in the L.A. County Depart-

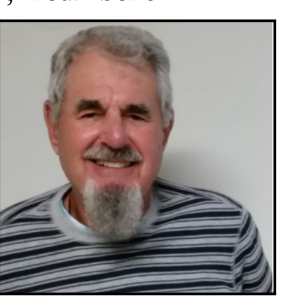

ment of Mental Health. I have been a member of LACS since the mid 1990's. I served on the Membership Committee from 1999 –2000, coordinated the Office SIG from 2003 -2006 and was Secretary of the Board during some of that time. Although maintaining my membership since then, I have been substantially less active. Now I wish to help LACS to be as useful to others as it has been to me.

## **JERE'S TECH TIPS**

Go to [www.apcug2.org/jerestips](http://www.apcug2.org/jerestips) to see a lot of interesting and useful computer tips. A recent tip explains the malware that compromised CCleaner version 5.33. There are pages of tips on every conceivable computer, internet or security topic. If you haven't already, take a look.

## **DAYTIME SIG REPORT August 22, 2017**

By **Leah Clark**, LACS and **Jim McKnight**, LACS

**Windows 10 Standard User and Administrator User Accounts** 

- **To change account type:** Go to *Control Panel > User Accounts > Change Your Account Type.*
- If your Windows 10 PC user account is connected to a Microsoft Live account, password changing is restricted. You cannot have a log-on with "No" password. The password must be the same as the log-in password to the live.com Microsoft account via the browser. This is why Jim prefers to use a "Local" user account that is not connected to Microsoft. Your main account should be a "Standard User" authority account. You should also have a separate" Administrator" authority account, that should be a "Local" account.

### **To Make Font Size Larger:**

- Right-click on *Desktop*, then left-click on *Display Settings*. Under *Scale and layout*, click on *Custom scaling*. Jim does not recommend going higher than 110%.
- You can also lower the screen resolution to enlarge the fonts on the screen, but that may make them fuzzy.
- Windows 10 is making changes in the Fall Creators Update that might make scaling better.
- To make Desktop Icons bigger or smaller, hold the Ctrl key down, and scroll the mouse wheel. The desktop icons change size, but it doesn't affect the size of the text.

### **Winaero Tweaker v. 0.8**

Jim introduced us to a free utility called Winaero Tweaker. This program can be installed for all users as a desktop icon. It contains many tweaking features to improve the readability on Windows 7 and up. Windows 10 took off a lot of customizing options that were available in Windows 7, so use Winaero Tweaker. (Note that it is still in Beta until you see version 1.0.) Be sure to click the "Apply Changes" button after every change.

Jim's document, *Windows 10 - Improve Display Readability* at [www.jimopi.net](http://www.jimopi.net/)*,* explains many things you can do to make text, icons, pointers and cursors

## **OCTOBER 2017 USER FRIENDLY — THE LOS ANGELES COMPUTER SOCIETY NEWSLETTER PAGE 7**

bigger, bolder and easier to read. The scroll bar can be made wider on Windows 10 (but not on all screens). Warning: "Menus" text can be bold, but not "Message Font" text. In email, unread messages are in bold, so you should never make the "Message Font" text font "Bold." Also, if text is made too big, it can run off the page or be too big for a message box. In Windows 10, many of your customizations may go away with major system updates, so you have to redo them manually after each major update. If something is important, write down what you did before an update, and save your notes. Go to "Themes" and "Save Theme" to save some customizations, like background picture, colors, sound, mouse options, etc. Note: When Icon text is made bigger, the icons can become crowded. With the Winaero program, the Desktop Icon horizontal and vertical spacing can be adjusted to help this.

#### **Questions, Answers and Comments**

- The Creator's update is still optional, but probably not for long.
- Windows 10 can still be had for free.
- Windows 10 keeps putting fewer things in the Control Panel. They are slowly moving everything to "Settings" (the Gear Icon).
- Netflix and Internet speed: Good speed is needed for Netflix. 5-10 MB/sec is a preferred minimum. Jim doesn't recommend using your wireless for Netflix or any streaming.
- Windows 10 has a Lock Screen, a Sign-in Screen, and a Pre-logon screen. The Pre-logon Screen is the screen you see when you first power up. These can be customized at: *Settings > Personalization > Lock Screen,* but it can get confusing. See the notes in Jim's *Windows 10 Tips* document for details.
- Jim has just revised his checklist for installing Windows 10. The easy-install checklist is four pages and will assist you in setting up a new PC. If you try it, let Jim know how it works.
- Taskbar: Right click on an icon in the taskbar to unpin it. If you only speak to Cortana, you don't need Cortana taking up space on the taskbar. Right-click on the Taskbar > Cortana. Click Hidden. Note: The taskbar icons also get bigger

 $\bullet$ 

when you scale up.

- Jim showed how to put the Internet Explorer icon on the taskbar. It is in his Install checklist.
- A member recommended David Pogue's book, *Pogue's Basics*. He has many other good Computer books, and he is frequently on TV on the *CBS Sunday Morning* show.
- If you quickly turn your phone off, it really just goes to sleep. The phone will still ring, beep, etc. You need to press and hold the power button to power off completely.
- For free directory assistance call 800-free 411 (800-373-3411).
- It is little known that every cell phone has a built-in FM radio, but all the providers lock you out of it.
- There are apps that automatically download podcasts on an Android phone. To delete a downloaded podcast, hold down on the podcast to get additional options.
- Before traveling, contact your provider to learn how to avoid roaming fees when making international calls.
- Freezing can be caused by a bad memory stick or by software or hardware.
- Hover over a link in an email or an article to see where the link goes.
- Keep Java up-to-date. Most of the time Flash isn't needed, but it is needed sometimes.
- Sometimes links on old websites don't work just because they are out-of-date. You can't trust old links.
- One can export bookmarks to a file, and they can be alphabetized and put into folders.
- Caller ID can be blocked without you knowing it. Call your provider and ask them.

Use Sandboxie, to keep infections from happening while you are browsing the internet.

There were seven members plus Jim at this meeting. To keep this SIG going, we need more attendees. Jim and others share a lot of knowledge, so we all learn.

 $\boldsymbol{0}$ 

# **LACS NOTICES**

## **WELCOME ALL**

**George Wolkon**  Database Manager, LACS **New Members (0)**

### **Renewals (7)**

Mary Fedel Carol Johnson Irene Mussack Ida Riordan Larry Schlesinger

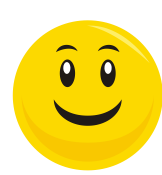

## **Jim McKnight** has an open offer to all LACS members to diagnose, repair, disinfect, or up-grade members' PC's for free. There are certain limitations to Jim's offer, so see the details by clicking the "Fix my PC for Free?" link at [www.jimopi.net](http://www.jimopi.net) . Non-members can wisely invest in a one- year

Regular LACS membership (\$40.00), and Jim will fix your PC problem, too.

## **GENERAL MEETING PRESENTATIONS**

**FIX YOUR PC FOR FREE?**

**October 10:** Drones

**November:** To Be Announced

**December:** Holiday Potluck

Note: This schedule is subject to change. Check email and *User Friendly* for updates.

## **PODCASTS**

Listen to the podcasts of our general meetings. Go to [http://www.lacspc.org/category/audio](http://www.lacspc.org/category/audio-files/)[files/.](http://www.lacspc.org/category/audio-files/) Click on the session you want to hear.

## **GENERAL MEETING SNACK SCHEDULE**

By **Sylvia Q. Davis**, Hospitality Chair

Refreshments and socializing will be at **7:00**, with the meeting starting at **7:30**. Please bring refreshments at **7:00.**

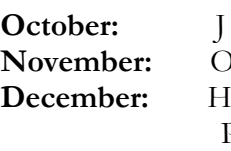

through N **h** through S **December** .<br>Potluck

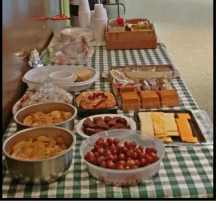

Bring **finger-food** treats such as fresh fruit, veggies, nuts,

cookies, cold drinks and the like. LACS provides hot drinks.

See your email for updates and reminders.

Please pick up your leftovers and serving pieces at the end of the meeting.

Maurice Stephenson Betty Weatherspoon

## **HOW TO CHANGE YOUR CONTACT INFORMATION**

Go to [www.lacspc.org.](http://www.lacspc.org/) Click on **Member Forms** in the bar under the picture. Under **Membership Update,** select **Click Here** for either the DOC or PDF form. Fill it out and bring it to a meeting or mail it. Or email your changes to [member](mailto:membership@lacspc.org)[ship@lacspc.org.](mailto:membership@lacspc.org)

# **LACS HAS JOINED MEETUP**

Our Meetup group is called: **"Los Angeles Computer Society and Technology Meetup."**

Go to [http://www.meetup.com/Los-Angeles-](http://www.meetup.com/Los-Angeles-Computer-Society-and-Technology-Meetup/)[Computer-Society-and-Technology-Meetup/](http://www.meetup.com/Los-Angeles-Computer-Society-and-Technology-Meetup/)

and click on **"Join Us."** Also, **RSVP** for our general meetings**.** Please join - it's free. If others see that a lot of people are interested, they will be encouraged to join LACS. We hope this will result in new members.

We need someone to contact those who have expressed an interest, but have not come to a meeting.

## **LACS IS ON TWITTER**

On **Twitter**, follow us at:

[https://twitter.com/LA\\_CompSoc](https://twitter.com/LA_CompSoc)

The LACS board voted to discontinue the **Facebook** page for now.

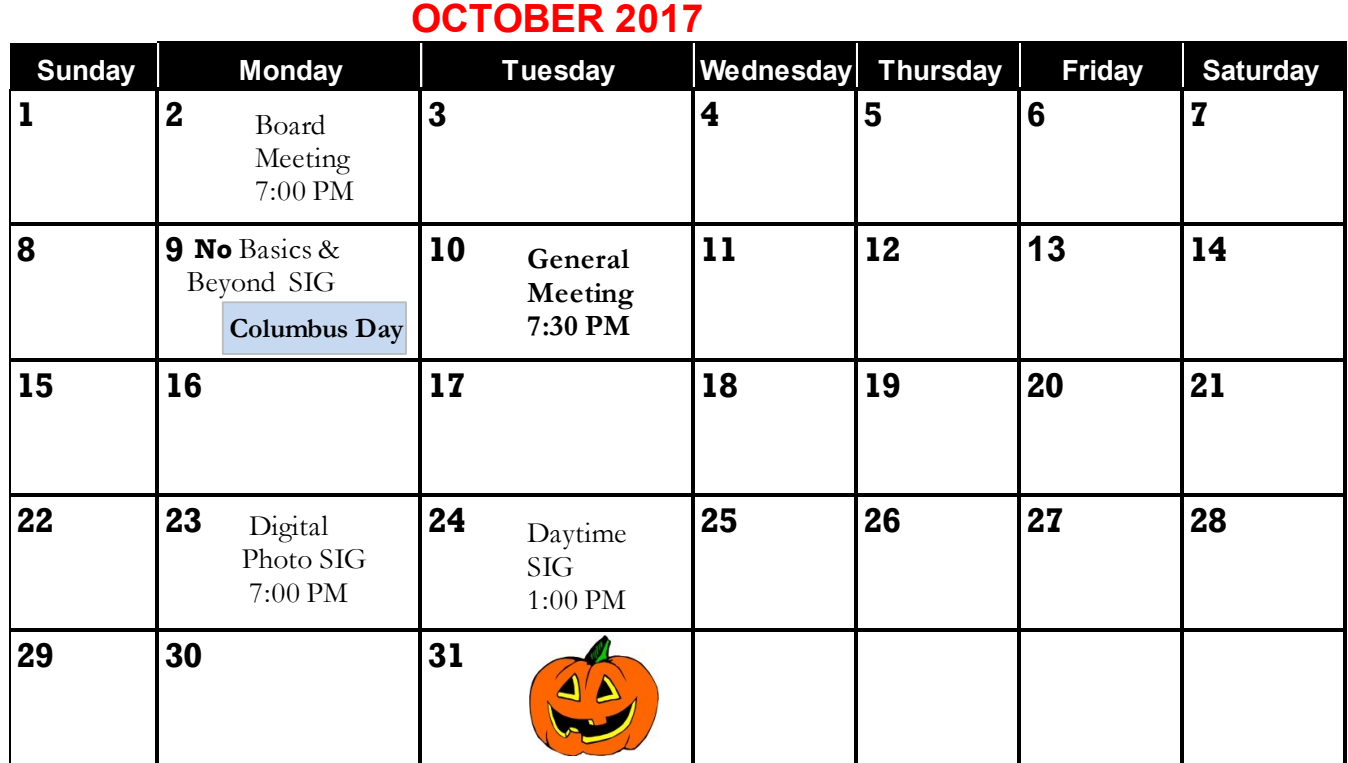

## **NATIONAL CYBER SECURITY AWARENESS MONTH**

Watch your email for the dates of possible future meetings at the Microsoft Store.

### **This Calendar may change.**

### **Check your e-mail or with the SIG leader before attending a meeting.**

**General Meeting:** Fellowship Hall on the 2nd Tuesday of the month at 7:30 PM.

Most SIGs meet at the Santa Monica College Bundy Campus, room **236**, unless otherwise noted.

The **Daytime SIG** meets at the Felicia Mahood Senior Center.

The **Board** may meet at Charlotte Semple's home or at Santa Monica College. Members in good standing are welcome to attend.

# **SPECIAL INTEREST GROUPS (SIG's)**

SIG meetings are led by and for LACS members. Visitors are welcome to attend. For information about a SIG, check your e-mail or call the contact person.

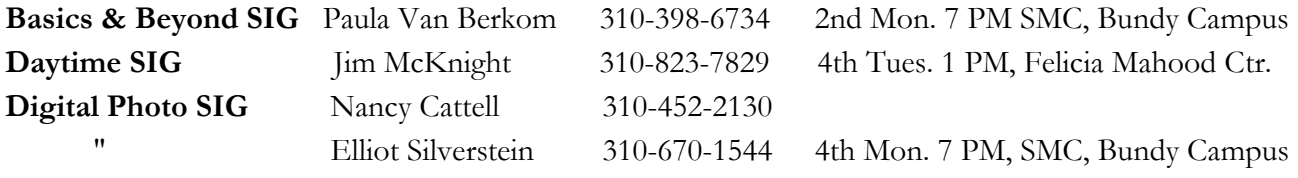

**New SIGs can be created if there is sufficient interest and leadership.**

## **ADDRESSES**

**Felicia Mahood Senior Center**, 11338 Santa Monica Blvd., West LA 90025 (at Corinth)

**Fellowship Hall**, Westchester United Methodist Church, 8065 Emerson Ave., Westchester 90045

**Santa Monica College Bundy Campus**, 3171 S. Bundy Drive, LA 90066. Go west on College Dr. (1 block South of Airport Avenue, 2 blocks North of Rose.) Drive to the back to park in the lot behind the building. Our room number may change each semester. Look for it on a sign opposite the elevator on the first floor.

## **MEMBERS HELPING MEMBERS**

LACS members volunteer to help other members solve hardware and software problems by telephone during the hours listed below. Select the topic from the list and then call a person whose number is listed next to it. Or you may use a Helper's e-mail address, found in your LACS Roster. We hope that you find this free service useful. **If you are experienced using a particular program or topic, please volunteer to be a consultant. You don't have to be an expert.** To volunteer for this list or to make corrections, please e-mail or call Leah Clark at Leahjc (at) sbcglobal.net or at 310-677-2792. More Quick Consultants,and more categories are always needed. You may decline or postpone a call if it comes at an inconvenient time.

Adobe Creative Suite: PDF, InDesign, PhotoShop, etc. - 17 Android Smartphones - 5 Apple devices - 15 Anti Malware - 12 Digital Imaging, Editing - 8 Digital Photography - 8 Dragon Naturally Speaking - 4 Genealogy - 5, 7 Hardware - 12

LACS Mail List - 6 Linux - 11 Lotus Word Pro, Approach - 12 Mozilla Firefox - 12 MS Excel - 3, 15 MS Word - 3, 4, 10 MS Outlook - 5, 15, 17 MS PowerPoint - 15 MS Publisher - 2, 7 Photoshop - 17 QuickBooks -18 Quicken - 3, 5 Thunderbird - 12 Visual Basic - 13 Websites - 13 Windows 7 - 16 Windows - 5, 12 WordPerfect - 5

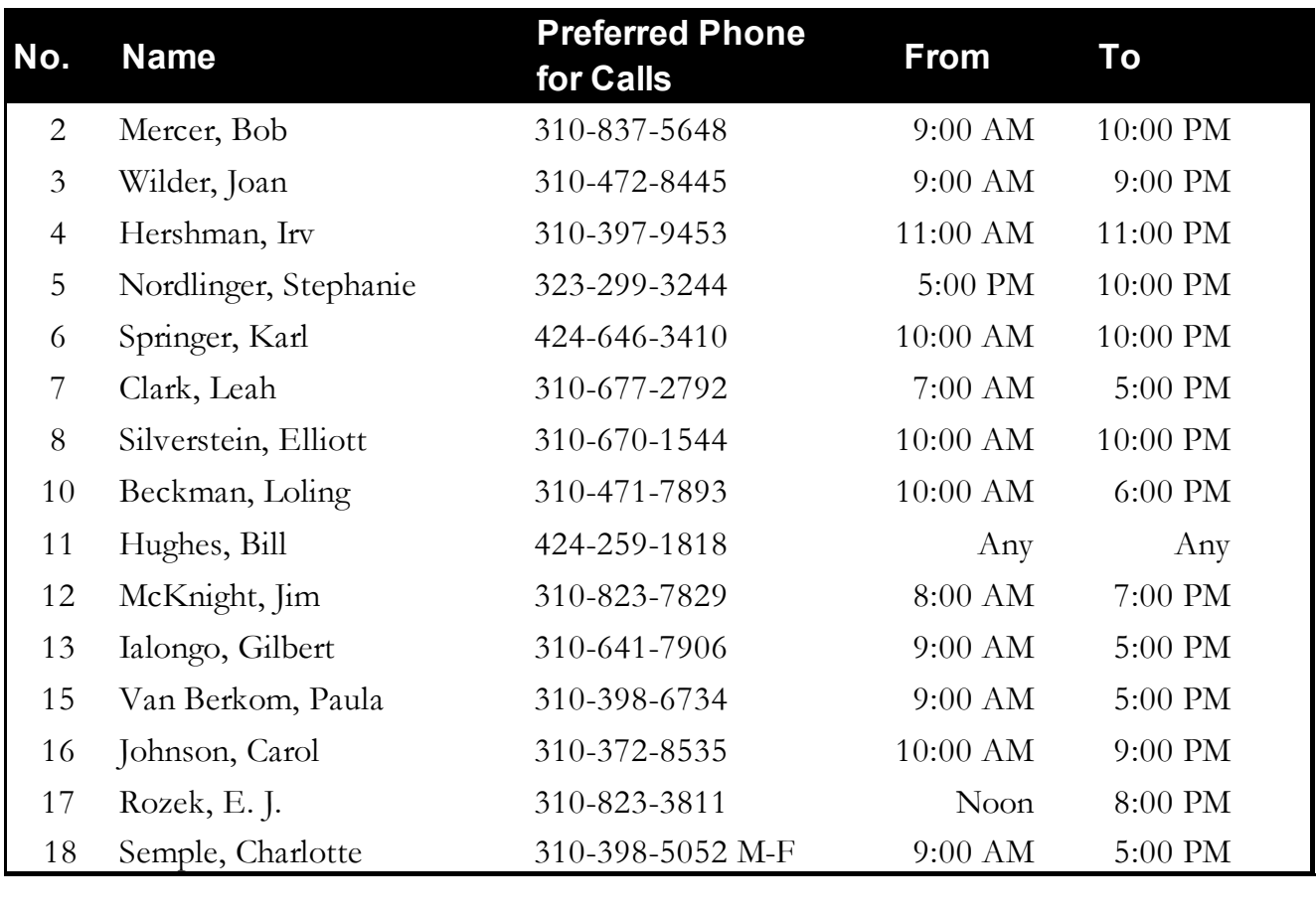

## **OCTOBER 2017 The Los Angeles Computer Society Newsletter**

**11**

| <b>Title</b>             |                | Name                                         | Term | Telephone                  |
|--------------------------|----------------|----------------------------------------------|------|----------------------------|
| President                |                | Stanley Johnson                              | 2017 | 424-216-6984               |
| Past President           |                | Maurice Stephenson                           | 2017 | 310-625-0450               |
| Vice President           |                | Stephanie Nordlinger                         | 2017 | 323-299-3244               |
| Secretary                |                | Lee Freehling                                | 2017 | 310-837-4022               |
| Treasurer                |                | Charlotte Semple                             | 2017 | 310-398-5052               |
| Director                 |                | Leah Clark                                   | 2018 | 310-677-2792               |
| Director                 |                | Jim McKnight                                 | 2018 | 310-823-7829               |
| Director                 |                | E. J. Rozek                                  | 2018 | 310-823-3811               |
| Director                 |                | Paula Van Berkom                             | 2017 | 310-398-6734               |
| Director                 |                | George Wolkon                                | 2017 | 310-459-2671               |
| APCUG Rep.               |                | Leah Clark                                   |      | 310-677-2792               |
| Car Pool Coordinator     |                | Vacant - Please volunteer                    |      |                            |
| Change of Address        |                | Karl Springer                                |      | 424-646-3410               |
| $^{\prime\prime}$        | 11             | George Wolkon                                |      | 310-459-2671               |
| Corporate Counsel        |                | Stephanie Nordlinger                         |      | 323-299-3244               |
| <b>CCSC</b> Computer Lab |                | Loling Beckman                               |      | 310-471-7893               |
| Hospitality Chair        |                | Sylvia Davis                                 |      | 213-924-4927               |
| Asst. Hospitality Chair  |                | Vacant - Please volunteer                    |      |                            |
| Membership Database      |                | George Wolkon                                |      | 310-459-2671               |
| Newsletter Editor        |                | Leah Clark                                   |      | 310-677-2792               |
| Program Chair            |                | Stephanie Nordlinger                         |      | 323-299-3244               |
| Ħ<br>"                   |                | Stanley Johnson                              |      | 424-216-6984               |
| Publicity Chair          |                | Annette Tossounian                           |      | 310-559-2847               |
| Publicity - Press        |                | Mark Presky                                  |      | 310-398-0366               |
| Quick Consultants        |                | Leah Clark                                   |      | 310-677-2792               |
| SIG Coordinator          |                | Vacant - please volunteer                    |      |                            |
| Webmaster                |                | Paula Van Berkom                             |      | 310-398-6734               |
| Welcome Chair            |                | Irene Mussack                                |      | 310-672-3077               |
| Asst. Welcome Chair      |                | Linda La Roche                               |      | 310-645-4546               |
|                          |                | <b>Contact Information</b>                   |      |                            |
| Website                  | www.lacspc.org | <b>Newsletter Editor</b>                     |      | Leahjc (at) sbcglobal.net  |
| Voice Mail               | 1-310-398-0366 | Webmaster                                    |      | sitemaster (at) lacspc.org |
|                          |                | Change of Address membership (at) lacspc.org |      |                            |

## **SO JUST WHAT IS A "SERVER" ANYWAY?**

## By **Leo Notenboom**

"[The Best of Ask Leo!"](http://bestofaskleo.com/) - a weekly selection from the archives of [Ask Leo!.](http://askleo.com/) 

The term "server" is used a lot in many contexts,<br>but it's really just a computer; quite often, it's The term "server" is used a lot in many contexts, one that isn't all that special.

The word "server" gets thrown around a lot these days. We hear about file servers, web servers, print servers, mail servers, dedicated servers, shared servers, and more. Just what does the word "server" mean these days?

While it might have gotten confusing, it's not really that mysterious. Servers are very common. In fact, you're probably using one right now.

At its simplest, a server is nothing more than a computer that provides services or resources to other computers. In that sense, there's nothing very special about being a server. In fact, if your machine has file sharing enabled and others are able to copy files to and from your machine, then your machine is a **file server**.

Things get confusing because the general term "server" is often used to mean a machine optimized for a particular purpose.

For example, your machine may be a file server, but is it a *good* file server? Is it optimized to provide fast access to lots of files to hundreds or thousands of other computers? Probably not. But there most certainly are machines that are optimized to be extraordinarily efficient at exactly that. They may even look and operate just like your own computer but they may have high speed network connections, extremely fast hard disks, multiple processors, and more, all to make them good at what they do. And the things that don't matter, like video or sound hardware, might be bare bones, if present at all.

They may be called **file servers**, but really they're just computers with a specialty.

So your ISP's **mail server** is just a computer optimized to handle email. That might mean that it has lots of disk space for all the spam. It could mean that it has redundant components to reduce the possibility of lost email as a result of catastrophic failure. It almost certainly means that it has an efficient connection to the internet.

**A print server**? It's just a computer optimized for printing. It probably has lots of disk space for spooled print files. Printing is a somewhat slow operation, so maybe the disks themselves need not be as fast as that of a file server. If it serves up multiple printers, then it needs enough parallel printer ports, USB connections, or what have you, to actually communicate with each printer.

**Web servers**? Because web access is really just a form of file access, web servers might look a lot like file servers: large fast hard disks, good network connections, and so on.

What about **dedicated or shared servers**? It's commonly used these days when discussing [web](http://ask-leo.com/how_can_i_find_a_good_web_host.html)  [hosting.](http://ask-leo.com/how_can_i_find_a_good_web_host.html) You can host your web site on a machine shared with many others or on a machine dedicated to just you. It depends on your needs. But the same terms apply elsewhere; for example, I have an older PC that I use as a print server - it's shared because it's accessible to all of the other machines on my network.

So what's a server? In a sense, there's really no such thing as just a server. There's always some type of resource that's being served which is either explicit or implied. A server is just a computer that's been selected and probably optimized to perform a specific task in service to others, and it's that task that makes all the difference.

Any works by Leo Notenboom of Ask Leo! that are printed in User Attribution-Friendly are licensed under a Creative Commons Non-Commercial -NoDerivatives 4.0 International License. User Groups have permission to use them.

## **EMAIL - CLIENT VS. PROVIDER**

### By **Cyn Mackley**

[Www.cynmackley.com](http://Www.cynmackley.com)

Tech Whisperer & Mystery Writer

 $\mathbf{W}$  hat's the difference between Email Client and Email Provider?"

An **email client** is a program or app that downloads copies of emails from the server of your email provider. Clients include the Windows Mail App for Windows 10, Windows LiveMail, Thunderbird, Incredimail, the Android Mail app, and the old Outlook Express. These programs are installed on your

### **OCTOBER 2017 USER FRIENDLY — THE LOS ANGELES COMPUTER SOCIETY NEWSLETTER PAGE 13**

device. Sometimes they are pre-installed like the Mail app, sometimes you download them from a website or an app store. Client is probably a poor choice for a name because it sounds like that should be the person using the program. But that's the standard term.

Your **email provider** is the service you use for sending and receiving emails. Your messages are stored in the cloud on their server. (yes, even if you download them with an email client. Everyone's email is in the cloud at some point.)

Examples include Gmail, Outlook (also Hotmail and LiveMail addresses), Yahoo! and AOL. For example, if your email address ends in Gmail.com, Gmail is your email provider. Same with Yahoo! or AOL. If your email address has a Frontier.net or Frontier.com address, then Frontier is your email provider. You can access your email either by opening a browser and going online to view them or by downloading them to an email client on your phone, tablet, or PC.

Now here's where it can get tricky. Outlook.com, the email provider, and Outlook, the email client, are two different things. (Thanks a lot, Microsoft..) Or Frontier could be your ISP (internet service provider), but not your email.

The ISP is the company that delivers your internet connection to your home. These companies sometimes provide email addresses.

The **email provider** is the server where you receive your email. You can usually identify it by the part after the  $\omega$  in your address. (gmail.com, outlook.com, yahoo.com, comcast.net, frontier.net, sbcglobal.net)

An **email client** is a program or app that you install on your device that allows you to download copies of your email messages to read and reply to. It also allows composing new messages and sending them.

## **GARRY KASPAROV, CHESS, AND THE FUTURE OF AI**

**From QBits, the newsletter of the Quad-Cities Computer Society, Davenport, IA, August 2017** <Https://goo.gl/MxqDSr>

This is a fairly long interview with Garry<br>Kasparov and his musings about computer his is a fairly long interview with Garry Artificial Intelligence, its effect on chess, and the future of computing for mankind. It is a thoughtful observation from a Chess Grandmaster.

## **INTEL UNVEILS 8TH GENERATION CORE PROCESSORS: WHAT YOU NEED TO KNOW**

**From Drive Light, the Newsletter of the Under the Computer Hood User Group, Inc., San Diego, CA, September 2017**

I ntel just detailed new 8th General<br>bile CPUs, with more cores and ntel just detailed new 8th Generation Core mo-"uncompromised" battery life. Expect them in laptops by September.

If there's one thing you can count on going into the holiday season — aside from shorter days and pumpkin-spiced everything — it's some player in the computing core-component business coming up with a reason (or reasons) to buy a new laptop or convertible. Often, those reasons revolve around advances in processor tech.

This year's no exception. Intel's just-announced 8th Generation Core processors, which the chip maker says show up in the first laptops and convertibles in September, promise "up to 40 percent more performance" compared to 7th Generation "Kaby Lake" chips. Kaby Lake CPUs made their debut in mobile devices just about a year ago.

### **LIBREOFFICE UPDATES**

**From Westchester PC News, the newsletter of the Westchester PC User's Group, White Plains, NY , September 2017**

LibreOffice has been updated.

This time there are loads of new things. If you don't already use it, you can download it at [www.libreoffice.org.](http://www.libreoffice.org) 

It's free and very good. If you want an installed program for writing, calculating, presenting, math, etc., this is probably the best one available. It's compatible with Microsoft Office.

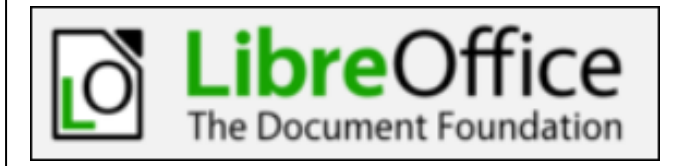

### **PAGE 14** USER FRIENDLY — THE LOS ANGELES COMPUTER SOCIETY NEWSLETTER **OCTOBER 2017**

## **TEXT MESSAGING 101**

### By **Cyn Mackley**

[www.cynmackley.com](http://www.cynmackley.com)

Tech Whisperer & Mystery Writer

There are two ways to receive text messages on<br>your phone. You can message by short message **L** your phone. You can message by short message service (SMS) text message, or you can use a messaging app.

SMS messages are sent to other phone numbers via your 3G or 4G connection. Many phone plans have a limit to the number of texts that can be sent per month.

You can also use various messaging apps to send texts. Messaging apps are downloaded from the app store for your phone. These messages can only be sent to other people who also have the app installed. If you have your smartphone connected to your home WiFi, you can send messages without using any of the allotted data for your monthly wireless plan.

If you aren't familiar with text messaging, you might wonder how it differs from email. Texts are traditionally shorter. The maximum length of an SMS is 918 characters, but anything over 160 characters will be broken up into messages of 153 characters. Text messages are often treated just like a conversa-

tion with a lot of back and forth happening in real time.

Whereas an email can often wait until the next day, people will text when they need a more immediate response. This is something to consider if you're thinking about sending a text at 3 in the morning.

To send a text message on your phone, you'll need to open your text message app.

Here's what the icon looks like on an **Android phone**.

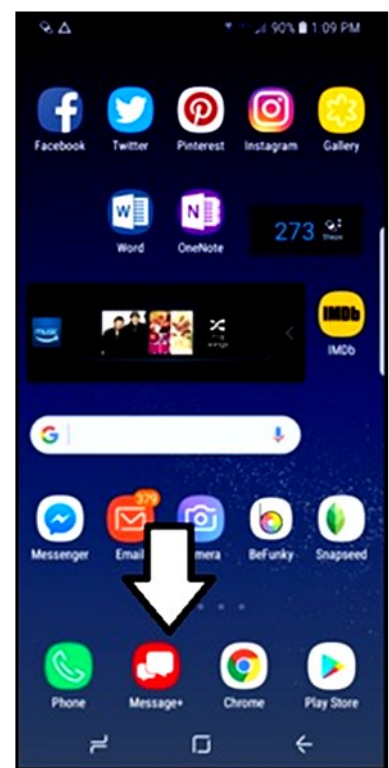

And here's what you'll see on an **iPhone**.

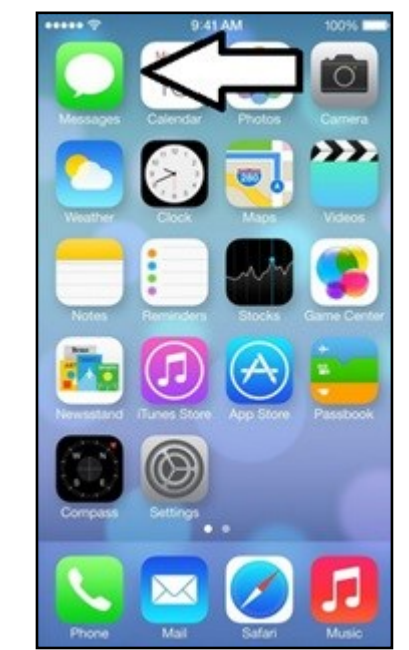

Just tap the message icon to open the app. To compose a message, tap on the icon that looks like a pen.

Here's what it looks like on an Android phone.

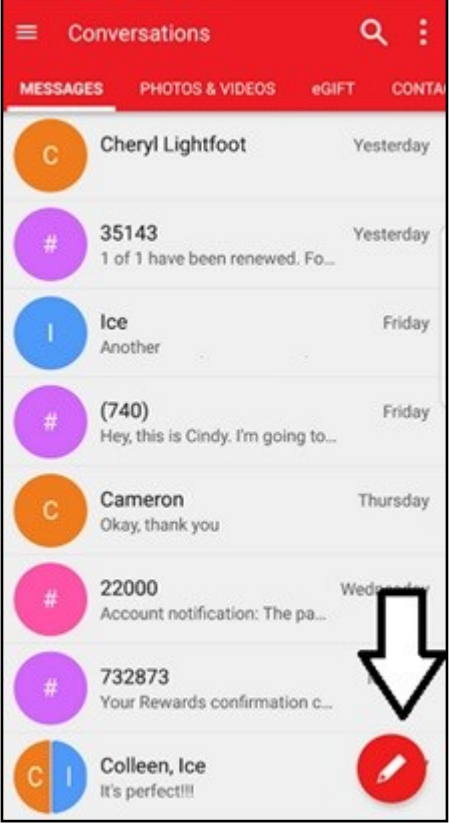

Now you can type in a phone number or chose a contact.

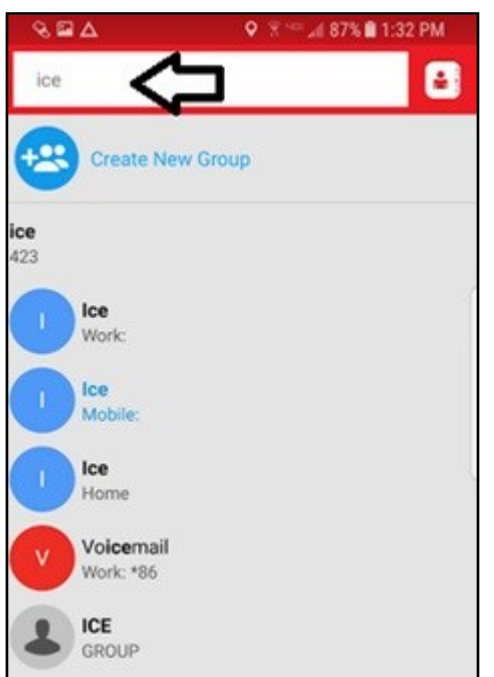

You can also choose a a previous conversation with that person and just tap on that.

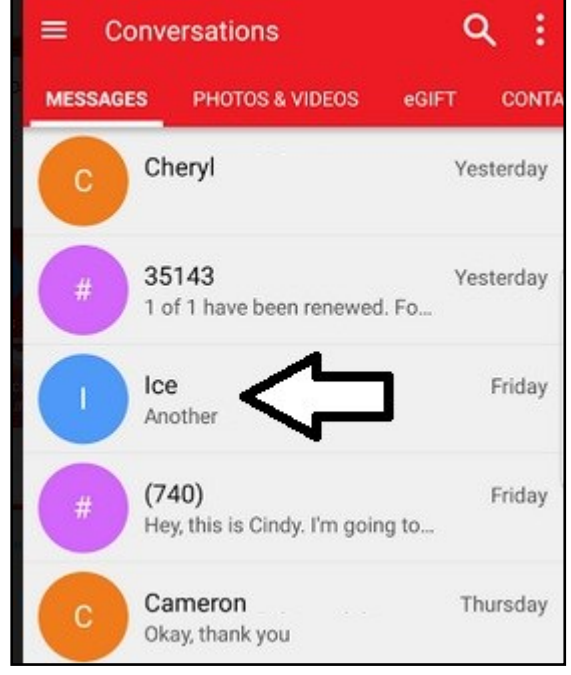

Notice that you can open previous exchanges with someone and scroll back over your recent conversations.

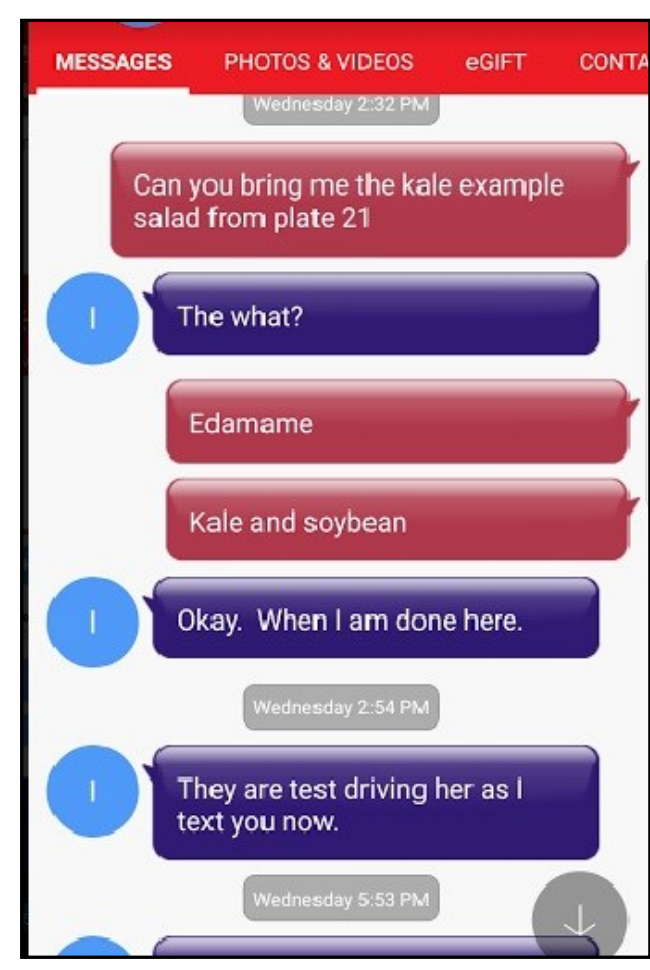

Tap in the box that reads "Type a message, " and you'll get an on screen keyboard. You can also tap the microphone icon to dictate your message instead of typing.

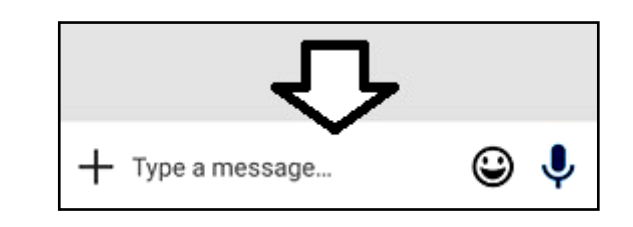

When you're satisfied, you can hit the little Send arrow.

To add an image, tap the **+** sign. Tap the camera icon to take a new photo or select Gallery to attach a photo already on the phone.

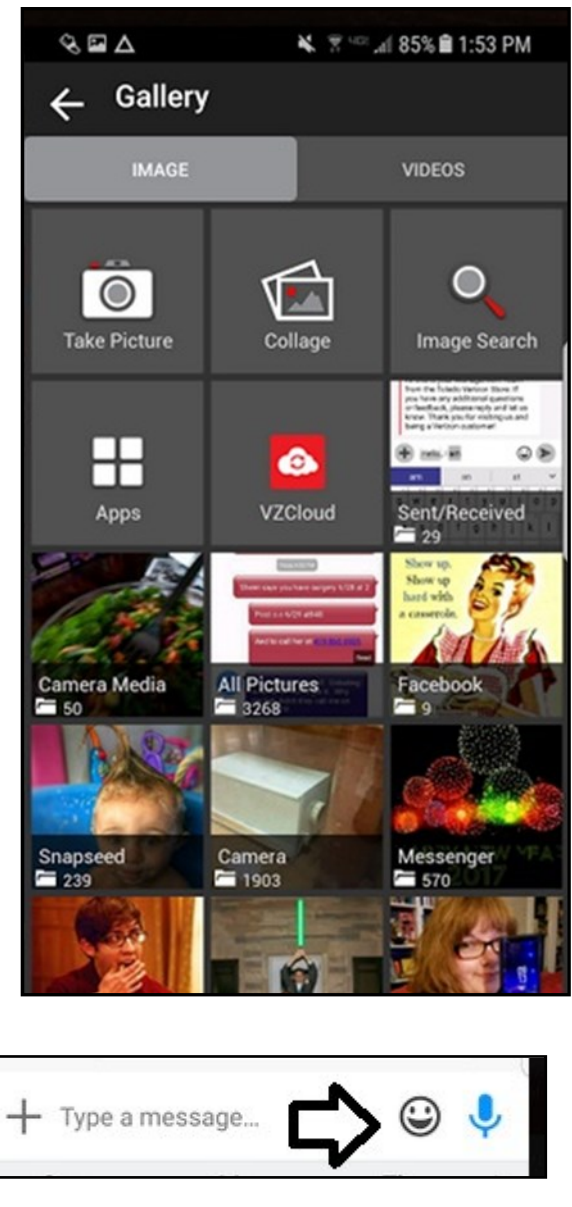

You can also tap the smiley face Icon to add stickers and emoji (such as a smiley or frowny face) to your messages.

On **iPhones**, you'll use the **iMessage** app which can send both SMS text messages to any phone and messages to other people using the iMessage app. SMS Text messages appear in green bubbles, while iMessages appear in blue.

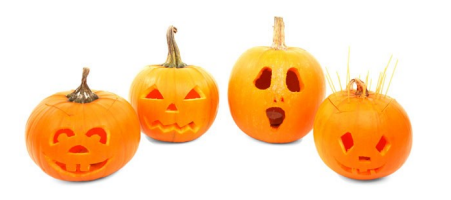

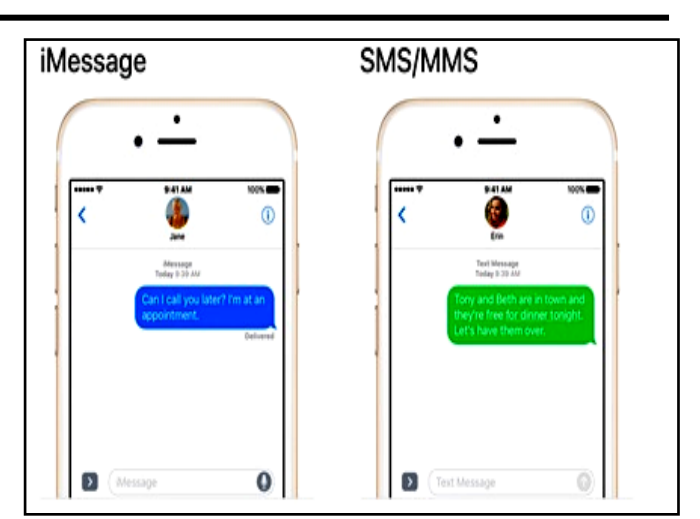

To start a new message on your iPhone, open the app and tap the Compose icon.

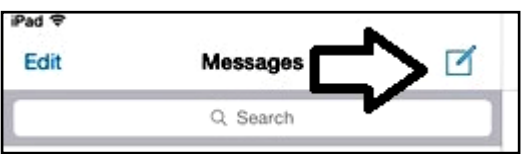

Just like an Android phone, put in a phone number or select someone in your contacts. Then start typing in the field that says "iMessage." As with Android, you can also tap the microphone icon to

dictate the message.

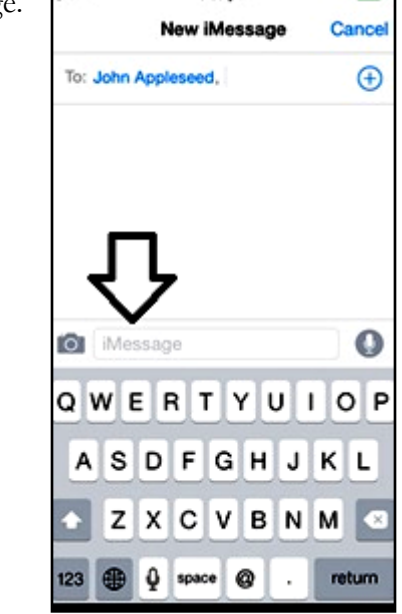

When you're happy with the message. Tap Send.

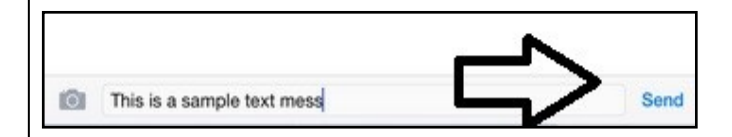

To add a photo, tap the camera icon on the left side.

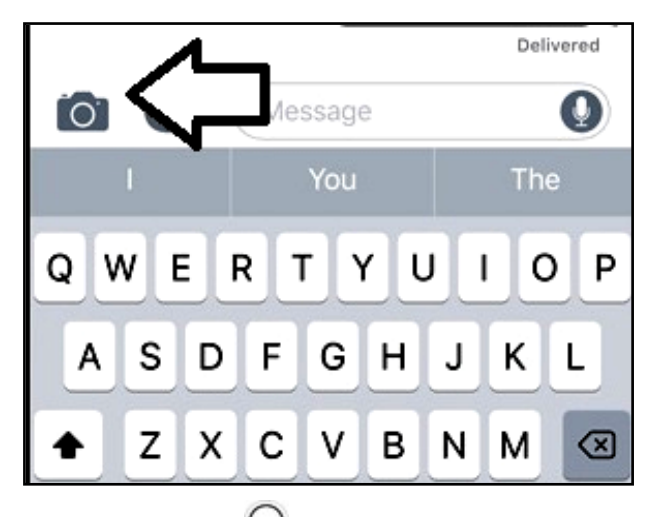

You can tap the  $\cup$  icon to take a new photo and then the arrow to send. Or you can swipe to choose your photo library and select an image from there.

### **Online Scammers Require Payment Via Music Application Gift Cards**

### **From Bearly Bytes, the newsletter of the Big Bear Computer Club, Big Bear, CA September 2017**

Complaints filed with Internet Crime Complaint<br>Center (IC3) from 2017 show online scammers omplaints filed with Internet Crime Complaint are asking victims to pay fraudulent fees using music application gift cards as part of multiple fraud schemes. These schemes include auction frauds, employment/opportunity scams, grandparent scams, loan frauds, romance scams, ransomware, tax frauds, and various other online schemes.

In this scam involving music application gift cards, the perpetrator directs the victim to a specific retailer to obtain music application gift cards of varying amounts. Once the victim has purchased the gift cards, the perpetrator directs the victim to reveal the numbers on the back of the cards and provide them to the perpetrator via telephone, email, text, or a designated website. Once the perpetrator obtains the music application gift card data, the perpetrator either continues to request additional funds through more gift card purchases or ceases all communication with the victim.

The financial impact to victims can range from hundreds to thousands of dollars. IC3 victim complaint data from January through June, 2017 involving music application gift cards indicate that these scams have impacted hundreds of victims with reported losses exceeding \$6 million. This scam is associated with other fraud scams involving victims having won a prize, needing to pay a tax debt, having qualified for a loan, or that a friend or relative is in trouble and needs a payment via music application or other prepaid gift cards.

#### **General Online Protection Tips**

- cease all communication with the perpetrator. Recognize the attempt to perpetrate a scam;
- Research the subject's contact information online (e.g., email address, phone number); other individuals have likely posted about the scam online.
- Resist the pressure to act quickly. The perpetrator creates a sense of urgency to produce fear and lure the victim into immediate action.
- Never give unknown or unverified persons any personally identifiable information (PII).
- Ensure all computer antivirus and security software and malware protection are up to date.
- If you receive a pop-up or locked screen, shut down the affected device immediately.
- Should a perpetrator gain access to a device or an account, take precautions to protect your identity. Immediately contact your financial institution(s) to place protection on your account(s), and monitor your account(s) and personal information for suspicious activity.
- Always use antivirus software and a firewall. It is important to obtain and use antivirus software and firewalls from reputable companies. It is also important to maintain both of these through automatic update settings.
- Enable pop-up blockers. Pop-ups are regularly used by perpetrators of online scams to spread malicious software. To avoid accidental clicks on or within the pop-up, it is best to try to prevent them in the first place.
- Be skeptical. Do not click on any emails or attachments you do not recognize, and avoid suspicious websites.

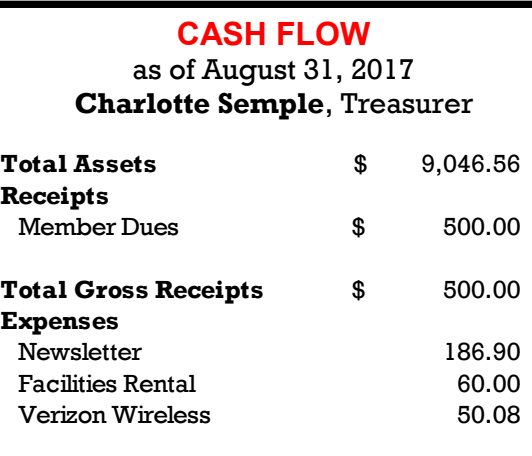

# **Current Total Assets** \$ 9,249.58 **SPECIAL OFFERS**

**Total Expenses** \$ 296.98

### Go to the APCUG website

[https://apcug2.org/discounts-special-offers](https://apcug2.org/discounts-special-offers-for-user-groups/)[for-user-groups/](https://apcug2.org/discounts-special-offers-for-user-groups/) for discounts and special offers for User Groups Members. Avast Antivirus and Acronis True Image, as well as several book, media and training sites, offer discounts, including the two mentioned below.

Members can save at the **Pearson Technology** websites: InformIT, Cisco Press, Pearson IT Certification, Que Publishing, Adobe Press, and Peachpit Press.

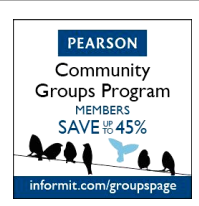

Code for print books: **ITCOMMUNITY** Code for eBooks: **DIGITALCOMMUNITY**

See the latest books on digital imaging and

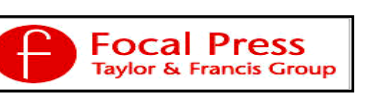

photography, gaming, animation, film and video, post-production, audio, music technology, broadcast and theatre from

[Routledge | Focal Press](https://www.routledge.com/focalpress?utm_source=shared_link&utm_medium=post&utm_campaign=160701200) today! They offer discounts to User Groups.

#### **NOTICE**

The columns, reviews and other expressions of opinion in *User Friendly* are the opinions of the writers and not necessarily those of the Los Angeles Computer Society. LACS became a California non-profit corporation on July 17, 1991. Its predecessor was the UCLA PC Users Group.

The Editor of *User Friendly* will accept contributions of any suitable length from members. Send articles to Leahjc (at) sbcglobal.net as plain text in an e-mail message or as a Word document. The deadline for submitting articles is the **20th of the month.**

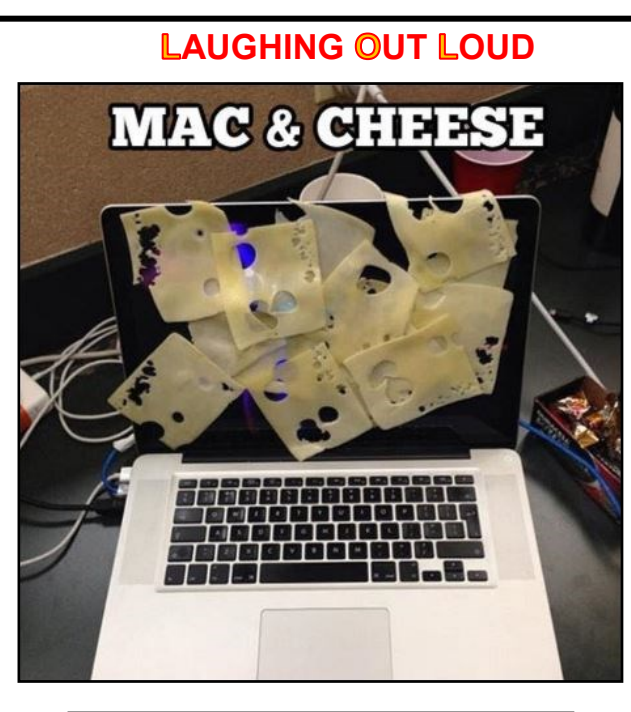

MY FRIENDS THINK I'M **A COMPUTER GENIUS FOR ALWAYS FIXING** THEIR COMPUTERS. TRUTHFULLY, I<sup>D</sup>M JUST **REALLY BETTER AT USING GOOGLE THAN** THEY ARE.

### **COPYRIGHT © 2017**

by the Los Angeles Computer Society, an all-volunteer, tax-exempt [IRC Section 501(c)(3)] nonprofit California corporation. All rights reserved. *User Friendly* is published monthly. Subscriptions are included in membership dues. Reproduction of any material here by any means is expressly prohibited without written permission, except that other nonprofit User Groups may reprint LACS articles in substantially unaltered form if credit is given to the author and this publication and an e-mail is sent to leahjc(at)sbcglobal.net reporting the reprint information (user group and the name and date of the publication.) Product and company names are the trademarks of their respective owners.

### **OCTOBER 2017 The Los Angeles Computer Society Newsletter**

# **MEMBERSHIP INFORMATION**

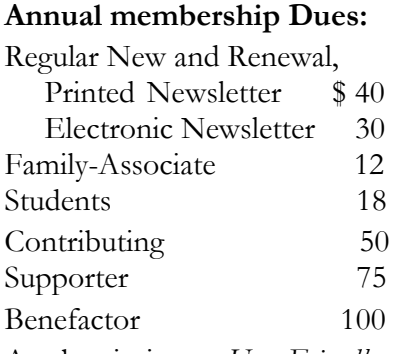

A subscription to *User Friendly*  is included with membership.

**Associate members** are those who live in the same household or work at the same address as a regular member; they do not receive their own subscriptions to *User Friendly*, but may read it on the LACS website. **Students** must prove full-time status.

**In addition to monthly general meetings, members enjoy these special benefits: -- Monthly Newsletter** *User Friendly*. We publish your article submissions or free classified ads to buy or sell your computer items.  **-- Get FREE help** by phone

from knowledgeable members who are Quick Consultants listed in *User Friendly.*

 **-- Get help by email** by using our LACSLIST Yahoo Group Mail List. Send your questions by e-mail to lacslist (at) yahoogroups.com.

 **-- Receive important news**  and announcements via LACS's Yahoo Group e-mail lists. **--** Occasional **product** 

**discounts**, special offers, etc.

 **-- Special Interest Groups** (SIGs) on various selected topics to help to you learn, to share interests, and to solve your computer problems.

 **-- Information** on training, swap meets and trade shows.

 **--** Occasional **Free software and computer books**, if you review them for *User Friendly*.

 **-- Rewards** for recruiting; LACS will extend your membership for three months for each new regular member you recruit.

 **-- Annual Holiday Party**

 **-- Field trips**

 **-- Social Interacting** with others who have like interests in computers and technology.

 **-- Computer and Virtual Technology Conferences**

# *LACS* **New or Renewal Membership Application**

**Please bring your dues and this form to a meeting or mail them to:** *Los Angeles Computer Society,* **11664 NATIONAL BLVD. #343, LOS ANGELES CA 90064-3802**

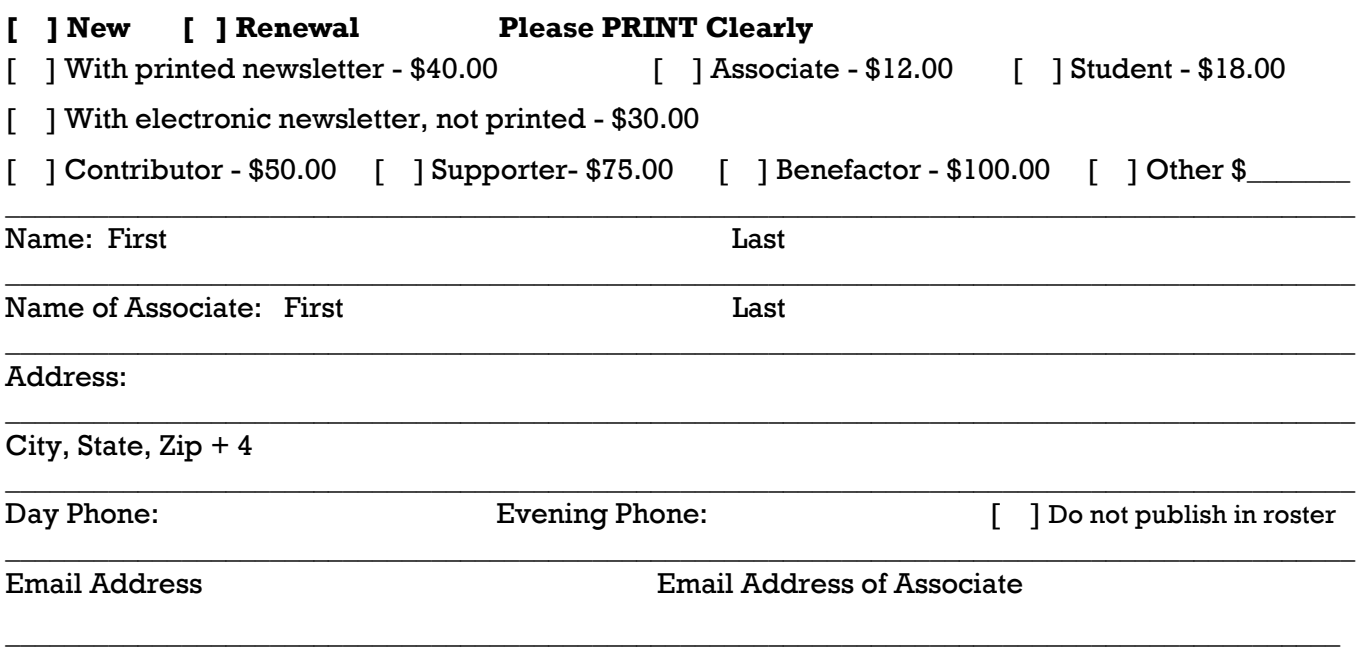

Did a member of LACS invite you to join? If so, who? If not, how did you hear about LACS?

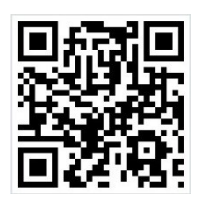

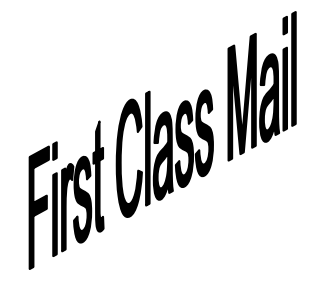

Editor…..…………......... Leah Clark Electronic Editor ......... Karl Springer Indexer ……….…............ Leah Clark Podcast Transcriber .. . Irv Hershman Photographer……....................Vacant Proofreaders …....... Lance Hegamin, Jim McKnight, Stephanie Nordlinger, E. J. Rozek and Charlotte Semple

## **FREE!**

Earn 3 months of free membership for every new regular member you bring in.

*User Friendly* is published by the Los Angeles Computer Society. 11664 NATIONAL BLVD, #343 LOS ANGELES CA 90064-3802 Voice-mail: 310– 398-0366. Web site:<http://www.lacspc.org>

### **DIRECTIONS TO GENERAL MEETING**

Westchester United Methodist Church Fellowship Hall 8065 Emerson Ave. Los Angeles CA 90045

### **From the North:**

Take Sepulveda Blvd. SOUTH to W. 80th St. Turn WEST/right. Go about one mile to Emerson Ave. Turn SOUTH/left. Go one long block to W. 80th Place. It is on the Northwest corner of Emerson and W. 80th Place.

#### **From the South, East or West:**

Take Manchester Ave. to Emerson Ave. Turn NORTH. Go about eight blocks to W. 80th Place. Fellowship Hall is on the Northwest corner of Emerson and W. 80th Place. There is street parking and a small parking lot West of the church.

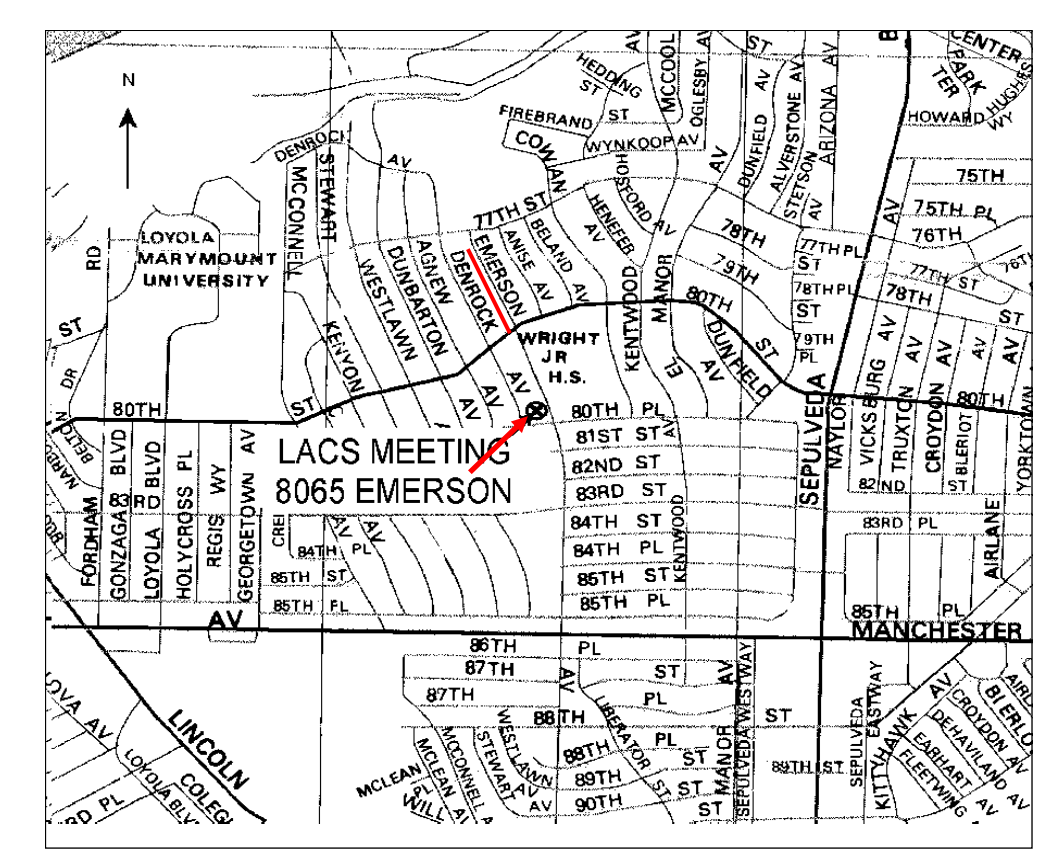